**ADS-1300/ADS-1800W**

Ръководство за бързо инсталиране • Не всички модели се предлагат във всички страни.

• Благодарим ви, че избрахте Brother. Вашата подкрепа е важна за нас и ценим високо вашия бизнес.

 $\Theta$  Най-новите ръководства са налични в Brother support уебсайта: [support.brother.com/manuals](https://support.brother.com/manuals).

**Преди да настроите устройството, прочетете** *Ръководството за безопасност***, предоставено по-долу в този документ.**

brother

**ПРЕДУПРЕЖДЕНИЕ** | ПРЕДУПРЕЖДЕНИЕ показва потенциално опасна ситуация, която може<br>да доведе до смърт или сериозни наранявания, ако не се предотврати.

#### **Разопаковане на устройството и проверка на компонентите**

Компонентите в опаковката може да се различават в зависимост от вашата държава. Махнете защитната лепенка и прозрачния лист, покриващ устройството. Отворете горния капак и след това махнете защитната лепенка.

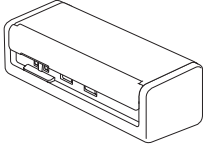

Ръководство за бързо инсталиране/ Ръководство за безопасност

- **ПРЕДУПРЕЖДЕНИЕ**
- Този продукт е опакован в полиетиленов плик. За да избегнете задушаване, пазете полиетиленовите пликове на място, недостъпно за бебета и деца. Пликът не е играчка.
- Използвайте само захранване, посочено в *Онлайн Ръководството за потребителя* за вашия модел.

#### **ЗАБЕЛЕЖКА**

**1**

- Препоръчваме ви да запазите оригиналната опаковка, в случай че се наложи транспортиране на устройството.
- За повече информация вижте *Онлайн ръководството за потребителя* за вашия модел на адрес
- [support.brother.com/manuals.](https://support.brother.com/manuals)

**За мрежови потребители: важно известие за мрежовата сигурност (само за ADS-1800W)** Паролата по подразбиране за вашето устройство се намира на долната му част и е отбелязана с **Pwd**. Препоръчваме ви незабавно да смените паролата по подразбиране, за да използвате мрежовите инструменти/ помощните програми по защитен начин и да предпазите устройството си от неупълномощен достъп.

Освен ако не е посочено друго, илюстрациите в това ръководство показват ADS-1800W.

#### **Свързване на USB кабела 2**

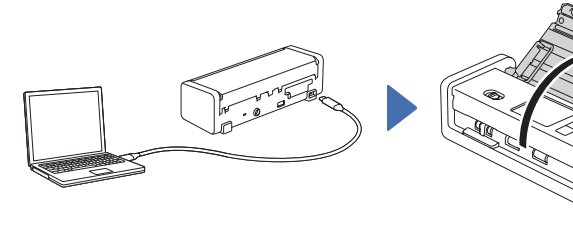

**При използване на променливотоковия адаптер:** Свържете променливотоковия адаптер, както е показано.

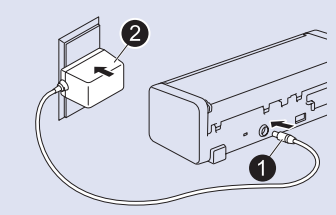

### **ЗАБЕЛЕЖКА**

- Преди да заредите документи в автоматичното листоподаващо устройство (ADF), разлистите хартията и подравнете краищата ѝ, както е показано на илюстрацията на горния капак на устройството.
- Използвайте предоставения в комплекта USB Type-C® кабел, за да свържете към скенера.
- Уверете се, че използвате компютър с USB Type-C порт, който поддържа изходна мощност 15 W или по-висока.
- Променливотоковият адаптер е допълнителен аксесоар и е наличен на уебсайта на Brother. Търсете част с номер LK-1001C (променливотоков адаптер (SA-AD-001) и кабел USB Type-A към USB Type-C).

#### **Избор на език (само за ADS-1800W) 3**

Натиснете | [Настройки/Settings] > [Първоначална настройка/Initial Setup] > [Локален език/Local Language] и изберете език. Натиснете

#### **Свързване на устройството и инсталиране на софтуера**

Изберете предпочитания от вас метод за сканиране и изберете метода на свързване.

#### **А Използване на скенера с вашия компютър или мобилно устройство**

Посетете [setup.brother.com,](https://setup.brother.com/) за да изтеглите и инсталирате необходимия софтуер на Brother.

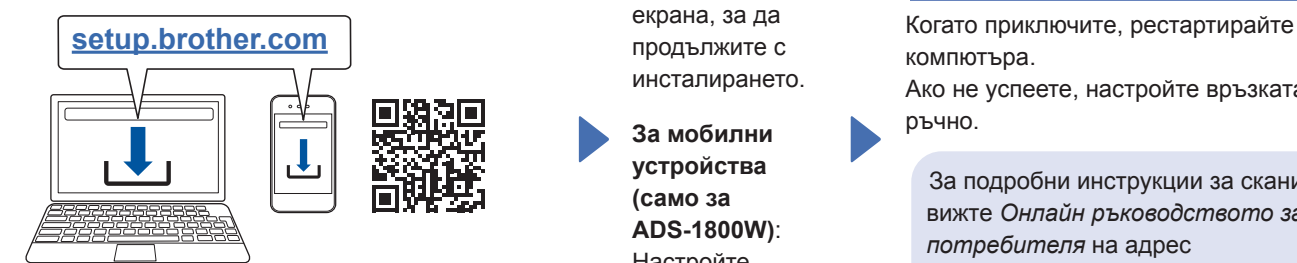

Следвайте инструкциите на екрана, за да продължите с инсталирането.

**За мобилни устройства (само за ADS‑1800W)**: Настройте връзката ръчно. **Настройката е завършена**

компютъра. Ако не успеете, настройте връзката ръчно.

За подробни инструкции за сканиране вижте *Онлайн ръководството за потребителя* на адрес

**За Mac**: Посетете support.brother.com/mac, за в постройте в вызывательно [support.brother.com/manuals](https://support.brother.com/manuals). да изтеглите необходимия софтуер на Brother.

#### **Б Използване на скенера като самостоятелно устройство (само за ADS-1800W)**

Свържете устройството към мрежата чрез Wi-Fi®.

Можете да настроите вашата Wi-Fi връзка или от контролния панел на устройството, или от компютъра. Това устройство поддържа само 2,4 GHz.

#### **Ръчна настройка на безжичната връзка (само за ADS-1800W)**

Ако нямате свързан компютър към мрежата или ако не можете да свържете устройството чрез вашия компютър, опитайте да настроите връзката ръчно.

1. Натиснете  $\mathcal{F}$ [Намиране на Wi-Fi мрежа] > [Да].

2. Изберете SSID (името на мрежата). Въведете мрежовия ключ (паролата).

Когато настройката на безжична връзка е успешна, на LCD дисплея се показва [Свързано].

Ако не можете да намерите SSID или мрежовия ключ, попитайте своя мрежов администратор или производителя на безжичната точка за достъп/маршрутизатора.

#### **ЗАБЕЛЕЖКА**

- Ако настройката не е успешна, рестартирайте устройството и безжичната точка за достъп/ маршрутизатора и след това повторете тези стъпки.
- Ако използвате компютър, се върнете на **А** , за да инсталирате софтуера.

#### **ЗАБЕЛЕЖКА**

Ако настройката все още не е успешна, посетете [support.brother.com](https://support.brother.com/) за често задавани въпроси, отстраняване на неизправности и ръководства. За спецификациите на продукта вижте *Онлайн ръководството за потребителя*.

#### **Грешка за недостиг на енергия**

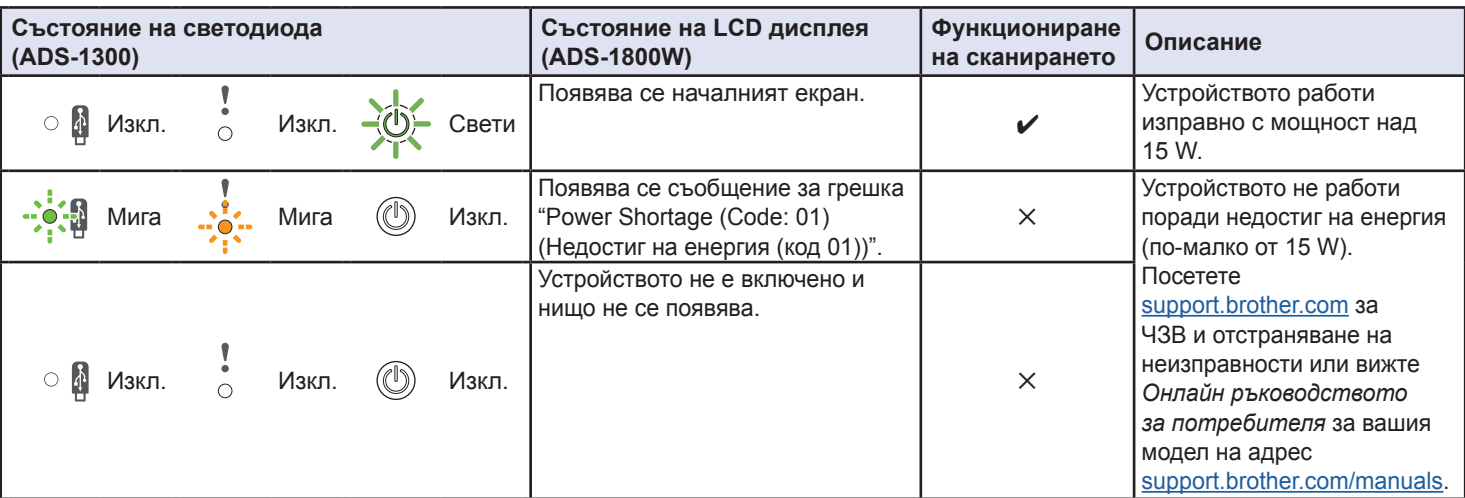

## **Символи и конвенции, използвани в това ръководство**

В ръководството са използвани следните символи и конвенции:

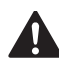

## **ПРЕДУПРЕЖДЕНИЕ**

ПРЕДУПРЕЖДЕНИЕ показва потенциално опасна ситуация, която може да доведе до смърт или сериозни наранявания, ако не се предотврати.

## **ВНИМАНИЕ**

ВНИМАНИЕ указва потенциално опасна ситуация, която, ако не се избегне, може да доведе до леки или средни наранявания.

### **ВАЖНО**

ВАЖНО указва потенциално опасна ситуация, която, ако не се избегне, може да доведе до материални щети или загуба на функционалност на продукта.

### **ЗАБЕЛЕЖКА**

ЗАБЕЛЕЖКА показва как трябва да реагирате в дадена ситуация, която може да възникне, или дава съвети за други функции за сканиране.

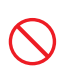

Иконите за забрана показват действия, които не трябва да се извършат.

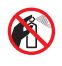

Тази икона указва, че не трябва да се използват запалими спрейове.

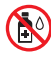

Тази икона указва, че не трябва да се използват органични разтворители, като например спирт или други течности.

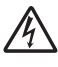

Иконите за опасност от токов удар ви предупреждават за възможни токови удари.

Иконите за опасност от пожар ви предупреждават за възможността за пожар.

Тази икона ви предупреждава за зоните, които съдържат движещи се части.

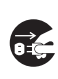

Иконите за изключване ви показват, че трябва да изключите устройството от контакта.

#### (Само ADS-1800W)

Courier New Текстът с шрифт Courier New идентифицира съобщенията на LCD дисплея на устройството.

Следвайте всички предупреждения и инструкции, обозначени на устройството и променливотоковия адаптер (от сега нататък събирателно наричани "оборудването").

### **ЗАБЕЛЕЖКА**

На илюстрациите в това ръководство е показан ADS-1800W.

## **Бележки относно съставянето и публикуването**

Настоящото ръководство е съставено и публикувано с цел предоставяне на най-новата информация за безопасност за продукта към момента на публикуването. Информацията в настоящото ръководство може да подлежи на промяна.

За най-новото ръководство посетете [support.brother.com/manuals.](http://support.brother.com/manuals)

## **Изберете безопасно място за оборудването**

Уверете се, че устройството е поставено върху хоризонтална и стабилна повърхност, която не е подложена на вибрации. Изберете сухо, проветриво място, където температурата е между 5 °C и 35 °C, а влажността е между 20% и 80% (без кондензация).

## **ПРЕДУПРЕЖДЕНИЕ**

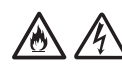

НЕ излагайте оборудването на пряка слънчева светлина, прекомерна топлина, открити пламъци, корозионни газове, влага или прах. НЕ поставяйте оборудването върху килими или мокети, тъй като това ще го изложи на прах. Това може да доведе до опасност от късо съединение или пожар. Това също може да повреди оборудването и/или да го направи неизползваемо.

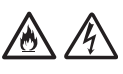

НЕ поставяйте оборудването до радиатори, нагреватели, климатици, вода, химикали или устройства, които съдържат магнити или генерират магнитни полета. Това може да доведе до опасност от късо съединение или пожар, ако оборудването влезе в контакт с вода (включително кондензация от нагреватели, климатици и/или вентилационни уреди, което може да е достатъчно за възникване на късо съединение или пожар).

НЕ поставяйте оборудването в близост до химикали или на място, където могат да бъдат разлети химикали. В частност, органични разтворители или течности може да причинят разтопяване или разпадане на корпуса и/или кабелите, което да доведе до риск от пожар или токов удар. Те също могат да доведат до неизправност или обезцветяване на оборудването.

Слотовете и отворите от задната или долната страна на продукта служат за вентилация. Продуктът трябва да се постави така, че да не се допира до стени или други устройства, за да не се покриват или блокират тези отвори. Блокирането на вентилационните отвори на оборудването може да доведе до опасност от прегряване и/или пожар.

#### **ВАЖНО**

- Винаги поставяйте оборудването на равна повърхност, никога на легло, диван, килим или подобни меки повърхности.
- НЕ вграждайте оборудването.

Уверете се, че частите на оборудването не се подават извън бюрото или стойката, където се намира то. Уверете се, че оборудването е поставено върху хоризонтална и стабилна повърхност, която не е подложена на вибрации. При неспазване на тези предпазни мерки оборудването може да падне и да ви нарани.

## **ВНИМАНИЕ**

Избягвайте да поставяте оборудването на места, където минават много хора. Ако се налага да го поставите на място, където минават много хора, се уверете, че мястото е безопасно и оборудването не може да бъде бутнато случайно, което може да доведе до нараняване за вас или други хора и сериозна повреда на устройството.

Уверете се, че кабелите, водещи към оборудването, са обезопасени и няма опасност някой да се спъне в тях.

НЕ използвайте оборудването на нестабилна или наклонена количка, стойка или маса или някаква наклонена или крива повърхност. Устройството може да падне, което да доведе до нараняване на вас или сериозна повреда на оборудването.

Има допълнителен риск от нараняване, ако стъклото на скенера се счупи.

#### **ВАЖНО**

- НЕ поставяйте предмети върху оборудването.
- НЕ поставяйте оборудването в близост до източници на смущение, например високоговорители или основни модули на безжични телефони, които не са произведени от Brother. Това може да повлияе на работата на електронните компоненти на оборудването.

## **Общи мерки за безопасност**

## **ПРЕДУПРЕЖДЕНИЕ**

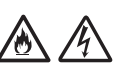

Никога не поставяйте никакви предмети в отворите на корпуса на устройството, тъй като те може да докоснат опасни точки под напрежение или да предизвикат късо съединение между части, което да доведе до опасност от пожар или токов удар. Ако метални предмети или течности попаднат вътре в устройството, веднага изключете оборудването от електрическия контакт. Свържете се с вашия дилър на Brother или с центъра за обслужване на клиенти на Brother.

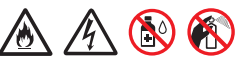

НЕ използвайте никакви запалими вещества, спрейове или органични разтворители/ течности, които съдържат спирт или амоняк, за да почиствате вътрешните или външните части на оборудването. Това може да доведе до пожар или токов удар.

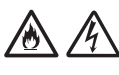

НЕ разглобявайте и не модифицирайте оборудването – в противен случай може да възникне пожар или токов удар. Ако оборудването трябва да се ремонтира, свържете се с вашия дилър на Brother или центъра за обслужване на клиенти на Brother. **За потребители, които използват променливотоковия адаптер (SA-AD-001):**

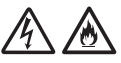

НЕ използвайте повреден променливотоков адаптер.

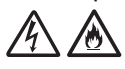

НЕ повреждайте, не модифицирайте и не поставяйте тежки предмети върху променливотоковия адаптер. Не огъвайте и не дърпайте силно кабела на променливотоковия адаптер.

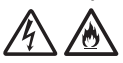

НЕ изпускайте, не удряйте и не повреждайте по друг начин променливотоковия адаптер.

НЕ докосвайте оборудването по време на гръмотевична буря. Съществува риск от токов удар от светкавиците, когато устройството се използва по време на гръмотевична буря.

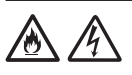

НЕ използвайте оборудването в близост до течности, например вана, мивка или перална машина, в мокро мазе или в близост до плувен басейн.

## **ВНИМАНИЕ**

НЕ натискайте и не поставяйте тежки неща върху оборудването и го използвайте само по предназначение.

Внимавайте да не порежете пръстите си на ръба на носещия лист. Носещият лист е допълнителен аксесоар и е наличен на уебсайта на Brother при търсене на част с номер CS-A3301.

Изчакайте, докато устройството извади страниците, за да се избегне захващане на пръстите ви от ролките.

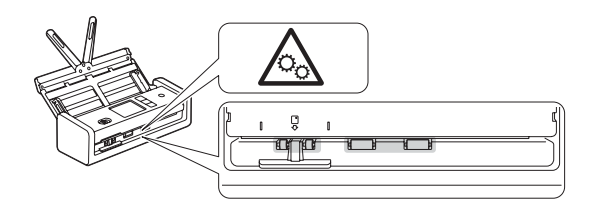

Някои части на устройството могат да причинят нараняване, ако капакът (оцветен) се затвори със сила.

Внимавайте при поставяне на ръцете си в зоните, показани на илюстрациите.

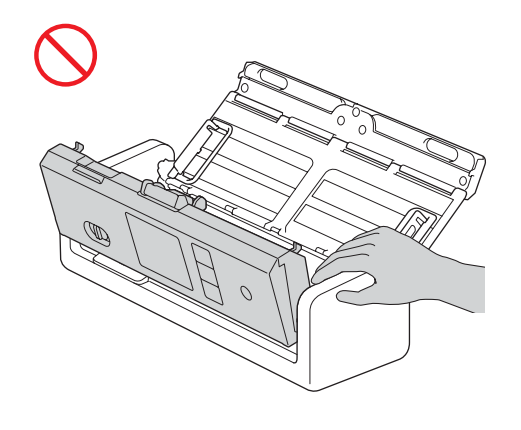

НЕ носете устройството, като го държите за автоматичното листоподаващо устройство (ADF). Това може да стане причина за откачане на автоматичното листоподаващо устройство (ADF) от устройството. Носете устройството само когато сте поставили ръцете си под цялото устройство.

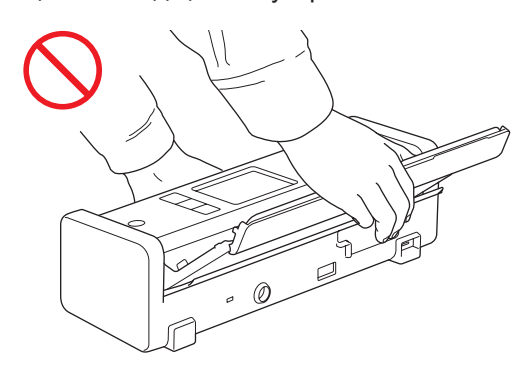

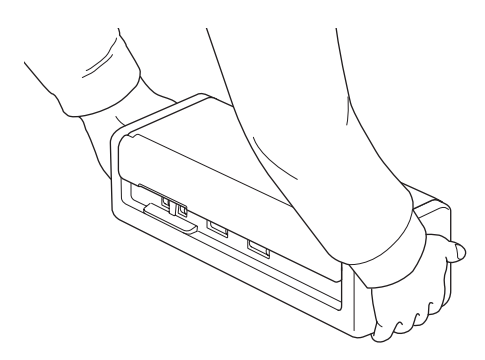

Бъдете внимателни при работа с устройството, за да избегнете захващане на дрехи, коса или други аксесоари в него – в противен случай може да се стигне до нараняване.

В случай че предмет бъде захванат от устройството, веднага изключете оборудването от захранването.

#### **ВАЖНО**

(Само за моделите с LCD дисплей) НЕ докосвайте LCD дисплея непосредствено след свързване на USB кабела или променливотоковия адаптер или след включване на устройството. Това може да причини грешка.

## **Безопасно свързване на оборудването**

## **ПРЕДУПРЕЖДЕНИЕ**

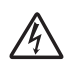

В устройството и в променливотоковия адаптер има електроди под високо напрежение. Преди да осъществите достъп до вътрешността на устройството, се уверете, че сте изключили USB кабела от компютъра и променливотоковия адаптер от електрическия контакт.

#### **Безопасно използване на променливотоковия адаптер (за потребители, които използват променливотоковия адаптер (SA-AD-001)**

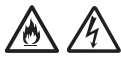

НЕ докосвайте променливотоковия адаптер или щепсела на захранващия кабел с мокри ръце. Това може да причини токов удар.

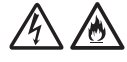

НЕ свързвайте променливотоковия адаптер към постояннотоков източник на захранване или инвертор. Това може да причини токов удар. Ако не сте сигурни с какъв източник на захранване разполагате, свържете се с квалифициран електротехник.

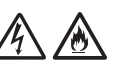

Не докосвайте променливотоковия адаптер, ако забележите каквито и да е повреди или аномалии, докато го използвате. Изключете захранването от електрическия контакт по безопасен начин, например чрез изключване на прекъсвача, и се свържете с вашия дилър на Brother или с центъра за обслужване на клиенти на Brother.

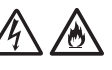

Brother настоятелно препоръчва да НЕ използвате никакъв удължителен кабел. Неспазването на тези предпазни мерки може да причини пожар, токов удар или повреда на оборудването.

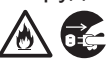

Когато изваждате кабела на

променливотоковия адаптер от устройството или от електрическия контакт, винаги дръжте променливотоковия адаптер или конектора, а не кабела, и дръпнете силно.

Неспазването на тази инструкция може да доведе до оголване или скъсване на проводниците на кабела, или до пожар.

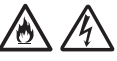

Уверете се, че променливотоковият адаптер е вкаран докрай в стандартен електрически контакт. Не използвайте контакт, който не е добре закрепен. Ако променливотоковият адаптер не е вкаран докрай в електрическия контакт, има опасност от загряване и възпламеняване на адаптера.

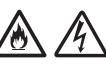

Винаги използвайте променливотоковия адаптер и го включвайте в електрически контакт с диапазон на напрежение, посочен в *Спецификации* в *Онлайн ръководството за потребителя*. Неспазването на тази инструкция може да доведе до наранявания за вас или за други хора или до повреди на устройството или друго имущество. Brother не носи отговорност за никакви злополуки или повреди, възникнали в резултат на неизползване на променливотоковия адаптер.

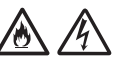

НЕ свързвайте променливотоковия адаптер към други продукти.

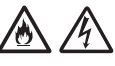

НЕ претоварвайте променливотоковия адаптер.

## **ВНИМАНИЕ**

Ако не възнамерявате да използвате устройството за продължителен период от време, изключете USB кабела от компютъра и променливотоковия адаптер от електрическия контакт.

## **Техническо обслужване на оборудването**

НЕ опитвайте да обслужвате технически оборудването сами. Отварянето или свалянето на капаци може да ви изложи на опасно напрежение и други рискове и да обезсили гаранцията. Свържете се с вашия дилър на Brother или с центъра за обслужване на клиенти на Brother.

## **ПРЕДУПРЕЖДЕНИЕ**

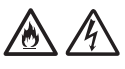

Ако устройството е било изпуснато или корпусът е бил повреден, може да възникне опасност от електрически удар или пожар. Изключете USB кабела от компютъра и променливотоковия адаптер от електрическия контакт и се свържете с вашия дилър на Brother или с центъра за обслужване на клиенти на Brother.

## 凃

Ако устройството или променливотоковият адаптер се нагорещят необичайно, изпускат дим или отделят силна миризма, или ако случайно разлеете течност върху тях, незабавно изключете USB кабела от компютъра и променливотоковия адаптер от електрическия контакт. Свържете се с вашия дилър на Brother или с центъра за обслужване на клиенти на Brother.

### **ВАЖНО**

Ако оборудването не функционира нормално при спазване на инструкциите за работа, регулирайте само онези настройки, които са посочени в инструкциите за работа. Неправилното регулиране на други настройки може да доведе до повреда и често изисква много работа от квалифициран техник, за да възстанови нормалната работа на оборудването.

## **Гаранция на продукта и отговорност**

Нищо в това ръководство няма да повлияе на съществуващата гаранция на продукта и не трябва да бъде тълкувано като предоставящо допълнителна гаранция за продукта. Неспазването на инструкциите за безопасност в това ръководство може да отмени гаранцията на вашия продукт.

## **ПРЕДУПРЕЖДЕНИЕ**

**За потребители, които използват променливотоковия адаптер (SA-AD-001):** Използвайте само променливотоковия адаптер заедно с това устройство.

Изходът на външния източник на захранване трябва да отговаря на изискванията на ES1, PS2 или LPS, номинално напрежение между 5 V DC, минимум 3 A, с минимална работна температура 35 °C, надморска височина 5 000 m и трябва да бъде оценен съгласно IEC/EN 60950-1 и/или IEC/EN 62368-1. Трябва да свържете захранващия кабел на захранващия адаптер към електрически контакт със заземяващо свързване.

#### **Изключване на устройството**

Когато използвате променливотоковия адаптер, този продукт трябва да бъде монтиран в близост до леснодостъпен електрически контакт.

## **Декларация за съответствие (само за Европа и Турция)**

Ние, Brother Industries, Ltd.,

15-1 Naeshiro-cho, Mizuho-ku, Nagoya 467-8561 Japan

декларираме, че тези продукти отговарят на съответното законодателство за хармонизация на ЕС (само Европа и Турция) и законодателството на Обединеното кралство (само Великобритания).

Декларацията за съответствие (ДзС) може да бъде свалена от нашия уеб сайт. Посетете [support.brother.com/manuals.](http://support.brother.com/manuals)

### **Декларация за съответствие на ЕС съгласно Директива 2014/53/ЕС за радиооборудването (само за Европа и Турция) (приложима за модели с радиоинтерфейси)**

Ние, Brother Industries, Ltd.,

15-1 Naeshiro-cho, Mizuho-ku, Nagoya 467-8561 Japan

декларираме, че тези продукти съответстват на клаузите на Директива 2014/53/EC за радиооборудването. Копие на декларацията за съответствие може да бъде свалено, като се следват инструкциите в раздела "Декларация за съответствие (само за Европа и Турция)".

## **Безжична LAN връзка (само за модели с функция за безжична LAN връзка)**

Този скенер поддържа безжичен интерфейс.

Честотни ленти: 2 400 MHz – 2 483,5 MHz Максимална радиочестотна мощност, предавана в честотните ленти: по-малко от 20 dBm (e.i.r.p.)

## **Информация за съответствие с Регламент (ЕС) 2023/826 на Комисията**

Тази информация се отнася за държавите членки на Европейския съюз. Може да се свали от Brother support уебсайта на адрес [support.brother.com/g/d/a4m9.](http://support.brother.com/g/d/a4m9)

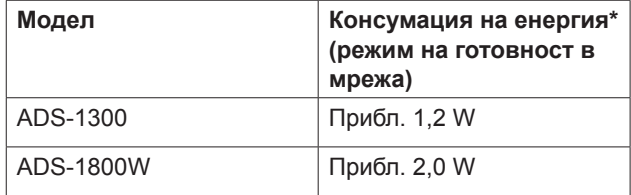

\* Всички мрежови портове са активирани и свързани.

### **Активиране/ дезактивиране на безжичната LAN връзка (само за ADS-1800W)**

- 1 Натиснете  $\prod_{i=1}^{n}$  [Настройки] > [Мрежа] >  $[WLAN(Wi-Fi)]$  >  $[Pasypeum WLAN(Wi-Fi)].$
- 2 Натиснете [Вкл.] (или [Изкл.]).
- $3$  Натиснете  $\blacksquare$ .

## **Разреши/забрани Wi‑Fi Direct (само за ADS‑1800W)**

- 1 Натиснете [Настройки] > [Мрежа] > [Wi-Fi Direct] > [Разреши Wi-Fi Direct].
- 2 Натиснете [Вкл.] (или [Изкл.]).
- $3$  Натиснете  $\blacksquare$ .

Потребление на електроенергия

Устройството ви има функция за пестене на енергия. Ако деактивирате тази функция или решите да отложите нейното активиране, консумацията на енергия ще се увеличи.

## **Търговски марки**

Mac e търговска марка на Apple Inc., регистрирана в САЩ и други страни.

Wi-Fi е регистрирана търговска марка на Wi-Fi Alliance®.

Всяка компания, заглавието на чийто софтуер е споменат в това ръководство, притежава лицензионно споразумение за софтуер, специфично за собствените й програми.

USB Type-C® е регистрирана търговска марка на USB Implementers Forum.

**Всички търговски имена и имена на продукти на компании, появяващи се в устройствата на Brother, както и свързани документи и всякакви други материали, са търговски марки или регистрирани търговски марки на съответните компании.**

#### **Авторско право и лиценз**

© 2023 Brother Industries, Ltd. Всички права запазени.

### **Център за обслужване на клиенти на Brother**

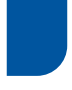

## **Център за обслужване на клиенти**

Посетете [www.brother.com](http://www.brother.com) за информация за контакт с местния офис на Brother.

### **Местоположение на сервизните центрове**

За сервизни центрове в Европа се свържете с местния офис на Brother. Информация за адрес и контакт по телефона за офисите в Европа може да се намери на [www.brother.com,](http://www.brother.com) като изберете своята страна.

## **Незаконно използване на оборудване за сканиране**

Създаването на копия на определени артикули или документи с цел извършване на измама е престъпление. Следва неизчерпателен списък на документите, копирането на които може да е незаконно. Препоръчваме ви да се посъветвате със своя правен консултант и/или съответните специалисти по право, ако имате съмнение относно даден артикул или документ:

- Валута
- Облигации или други документи за дългове
- Депозитни сертификати
- Служебни документи или заповеди на въоръжените сили
- Паспорти
- Пощенски марки (с печат или без печат)
- Имиграционни документи
- Социални документи
- Чекове или ордери, издадени от държавни агенции
- Значки за идентификация или отличителни знаци

Документите с авторски права не могат да се копират, с изключение на части от печатни издания под дефиницията "за лична употреба". Създаването на множество копия може да е сигнал за неправомерна употреба. Произведенията на изкуството следва да се считат за творби със защитени авторски права.

## **Отказ от отговорност**

Brother отхвърля всякакви гаранции по отношение на избягване, смекчаване или ненастъпване на каквито и да е аварии, неизправности, сривове в системата, заразяване с вируси, повреда и изчезване на данни, както и всякакъв друг вид грешки, възникнали при използването на този продукт. ДОКОЛКОТО Е ПОЗВОЛЕНО ОТ ПРИЛОЖИМИТЕ ЗАКОНИ, BROTHER НЯМА ДА БЪДЕ ОТГОВОРЕН ЗА ЗАГУБЕНИ ПРИХОДИ ИЛИ КОСВЕНИ, СПЕЦИАЛНИ, СЛУЧАЙНИ, ПОСЛЕДВАЩИ, ИЗКЛЮЧИТЕЛНИ ИЛИ НАКАЗАТЕЛНИ ЩЕТИ НА КЛИЕНТИТЕ ИЛИ ДРУГА ТРЕТА СТРАНА.

# brother

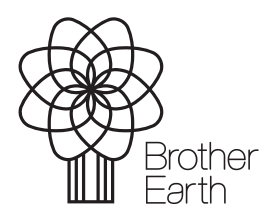

Месец на публикуване: 06.2024 г.

BUL Версия A

[www.brotherearth.com](http://www.brotherearth.com)